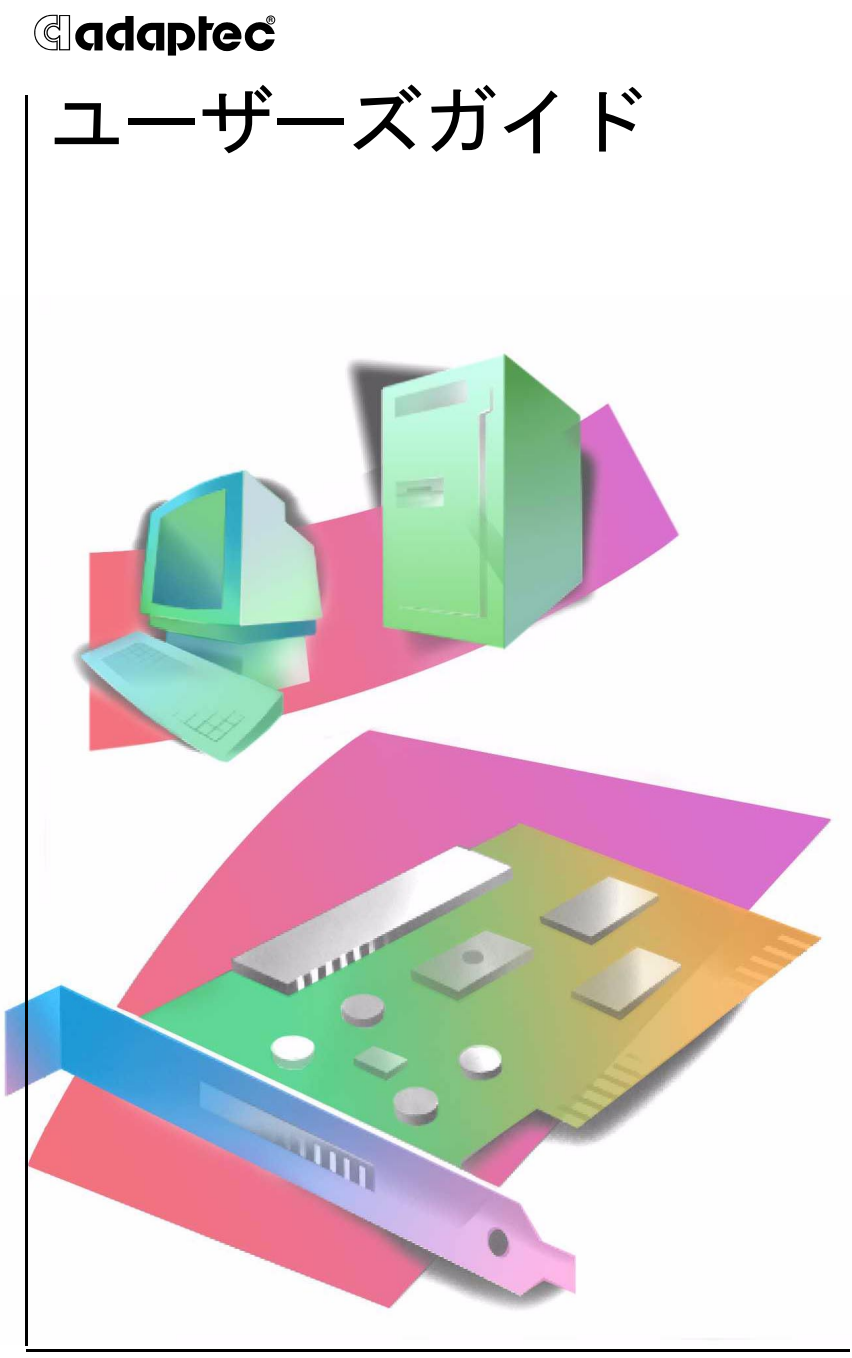

ADAPTEC SCSI CONNECT 2906

### 著作権

©2002 Adaptec,Inc. All rights reserved. この文書は、たとえその一部であって も事前に Adaptec,Inc., 691 South Milpitas Blvd., Milpitas CA 95035 から書面 による許可を得た場合を除き、電子的、機械的、複写機、録音あるいはその他い かなる手段、いかなる形式によっても転送、複製、検索システムに登録してはな りません。

### 商標

Adaptec、および Adaptec のロゴは Adaptec, Inc. の登録商標で何らかの司法権 に登録されている場合があります。

その他の商標は各権利所有者の所有によるものです。

#### 変更

本文書の資料は単なる情報として提供されるものであり、予告なく変更される可 能性があります。本書の制作に際し正確さを期するために万全の注意を払っては おりますが、本書中の誤記や情報の抜け、あるいは情報の使用に起因する結果に 関して Adaptec 社はいかなる責任も負いません。

Adaptec 社は、ユーザに対する事前の約束及び告知無しに製品のデザインを変更 する権利を留保します。

#### 禁止事項

本書のどの部分も、著作権者からの事前の書面による許可なくして、電子的、機 械的を問わず、複写や記録などいかなる方法やいかなる形による転送や複製、検 索システムへの登録を行う事は法律で禁止されています。

#### アダプテックテクニカルサポート

アダプテックの製品は、簡単にインストールして使えるように特別に開発されま した。画面に表示される指示やヘルプ、マニュアルの制作にあたっては、わかり 易く、使い易いものとなるよう十分配慮しております。これ以上の情報が必要な 場合は、アダプテック社のテクニカルサポートへご連絡ください。

■ 電話テクニカルサポート:03-5308-6120

(受付時間 平日午前9時-12時、午後1時-6時 土、日、祭、祝 日を除く)

アダプテックテクニカルサポートへご連絡されるときは、必ず以下の情報をご用 意ください。

■ アダプテックハードウェア製品のモデル及びTSID番号 本製品に添付のような、製品番号、シリアル番号、TSID(テクニカルサポートID番 号)が印刷されているシールが同梱されています。保証書やCDジャケットに貼付 し、大切に保管の上、テクニカルサポートへのお問合せの際に必ずご連絡くださ い。

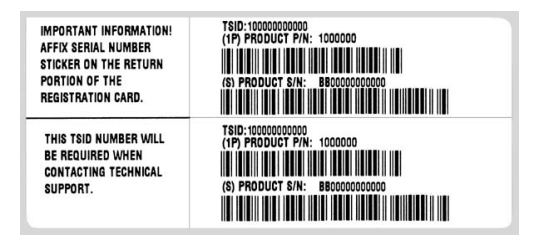

■ アダプテックソフトウェア製品の名前とバージョン番号

■ お使いになっているOSの種類とバージョン番号(例:Mac OS X 10.1)

■ アダプテック製品を購入された販売店名

Adaptec SCSI カード 2906 があらかじめコンピュータシステムに内蔵されていた ものである場合、あるいは周辺機器等に同梱されている場合には、まず、そのコ ンピュータメーカに連絡し、技術サービスをお受けください。日本以外の国では、 それぞれの国の正規 Adaptec 販売店にご連絡ください。

### アダプテックジャパン インターネット ホームページ

■ http://www.adaptec.co.jp

### **5** 年保証書

- 1. 本製品をお買い上げいただいたお客様に、Adaptec, Inc. ( 以下 Adaptec) は原材料、製造 面の不具合について、購入日から 5 年間にわたり保証致します。万一、欠陥が生じた場合、 Adaptec は Adaptec の判断により本製品を修理または交換するか、お支払いいただいた 代金をお返し致しますので、その製品を Adaptec または Adaptec 認定サービス工場へお 届けください。ただしお届けについての費用はお客様のご負担とさせていただきます。
- 2. 修理もしくは部品や製品の交換は、お手持ちの不良具合品との交換を基本とします。製品 交換の際は、修理もしくは新品との交換となります。交換対象となった部品または製品は、 Adaptec の所有となります。事故、誤った使用、乱暴な取り扱い、Adaptec または Adaptec 認定業者以外の修理や純正品以外の部品の使用による損傷、は保証の対象にはな りませんのでご注意ください。
- 3. 保証サービスは、お客様が保証期間中に Adaptec または Adaptec が認定するサービス工 場に製品をお届けいただいた場合に限り提供致します。その際、購入価格と購入日付を証 明するものご提示ください。輸送、梱包、保険などの費用は、お客様の負担となります。 保証内容は本保証書に記載される修理、交換、返金に限定されます。
- 4. 本保証書で保証されるサービスについての詳細は、郵便または電話で Adaptec にお問い 合わせください。お問い合わせ先は下記のとおりです。 東京都中野区本町 1-32-2 ハーモニータワー 3F

Tel: (03) - 5308-6120

- 5. 本保証書による保証は、事故、誤った使用、乱暴な取り扱い、Adaptec または Adaptec の認定業者以外による修理や純正品以外の部品の使用、により製品が損傷した場合は無効 となります。
- 6. 本保証書だけが製品への保証をお約束するものです。商品性、特定目的に対する適合性、 他の権利を侵害していない、といった製品に内在するのものへの保証は、(A) 購入日から 5 年間存続し、(B) この期間の終了後自動的に消滅し、(C) 法律的な保証対象には含まれ ません。もしこの期間内にこの内在的なものについての問題が発生したとしても、お客様 への保証は、上記の修理、交換、返金に限定されます。データの損失、製品による第三者 の権利への侵害を含む、内在的なものにより偶然ないし必然的に生じた損害については、 Adaptec は責任を負いません。物的損害に関しては法の認める範囲において、また身体 に対する怪我等の損害に関しては当社の良心の許す範囲において、責任を免除されるもの とします ( 物的損害に関しては法が定める範囲で、また個人の身体に対する怪我等の損害 に関しては、当社の良心の判断により妥当と認められる範囲についてのみ、責任を負いま す )。

#### 使用許可契約書

次の契約条件を注意してお読みください。本ソフトウェアを使用することにより、お客様は、 アダプテック、及び本製品にバンドルされているソフトウェアの使用許可者が定める契約条件 に同意したことになります。

お客様は、本製品に付属のソフトウェアを使用することにより、インストール中に同意した、 当該ソフトウェアのライセンス許可者が定める契約条件の適用を受けることになります。お客 様が、当該ソフトウェアに適用される契約条件に同意しない場合、未使用の製品を返送するこ とで、全代金の返金を受けることができます。

アダプテックが提供する本ソフトウェア ( 以下「ソフトウェア」という ) 及び関連書類の使用 許可を得るために、被許可者は以下の条件に同意する必要があります。

- 1. 使用許可内容:本契約書は、下記の許可を被許可者に与える:
	- (a) 単一コンピュータシステムでの本ソフトウエアの使用、またはAdaptec RAIDコント ローラを組み込み、複数のワークステーション、システム、サーバー上での本ソフトウエ アの使用。本ソフトウエアは必要数をインストールすることが許可されるが、その場合、 インストールはAdaptec RAIDコントローラを使用するシステム、ワークステーショ ン、サーバー上に限定される。
	- (b) バックアップを唯一の目的として、機械読み取りの可能な形式で「ソフトウェア」のコ ピーを作成すること。但し、Adaptecの著作権表示と所有財産権に関する記述を複製す ること。
- 2. 規制:他人に「ソフトウェア」のコピーを分配したり、ネットワーク内の1つのコンピュータ から他へ「ソフトウェア」を電送してはならない。いかなる形式においてもインターネット上 に「ソフトウェア」、またはその一部を掲載したり、インターネット上で使用できるようにし たはならない。タイム・シェアリング・アプリケーションなど、コンピュータ・サービス関連の ビジネスで、「ソフトウェア」を使用してはならない。「ソフトウェア」は営業秘密を含み、同秘 密を保護するために、「ソフトウェア」を逆コンパイル、解析、逆アセンブル、その他人間が認 知できるような状態に変更してはならない。さらに、「ソフトウェア」やその部品から派生し た製品を、修正、改造、翻訳、賃貸、リース、ローン、利益のための再販売、分配、ネットワーク、 或いは創造してはならない。
- 3. 「ソフトウェア」の所有権:被許可者は「ソフトウェア」が記録或いは固定された媒体を所有す るが、オリジナルの媒体に記録された「ソフトウェア」、並びにその後作られた「ソフトウェ ア」のコピーに対する権利と所有権は、オリジナルやコピーのフォームや媒体に拘らず、 Adaptecまたはその使用許可者が保持する。本許可契約書は「ソフトウェア」及びそのコ ピーの販売契約ではない。
- 4. 機密性:被許可者は、「ソフトウェア」の機密性を保守し、Adaptecの事前の文書による承認 無しに、「ソフトウェア」を第三者に公開しないことに同意する。更に、使用認可を得ていない 人物の「ソフトウェア」に対するアクセスを阻止するために、あらゆる適切な手段を講じるこ とに同意する。
- 5. 期間:本許可は、それ以前に終結、解消されない限り、2045年1月1日まで有効である。被許可 者は「ソフトウェア」 (関連文献を含む) 及び全コピーまたは変更内容を破壊することによ り、いつ何時でも本契約書を終結させることができる。Adaptecは、被許可者が本契約書の 条件や条項を遵守しない場合、直ちに使用許可を解消する権利を有する。被許可者による終 結も含めて、本契約書が終結された場合、被許可者は「ソフトウェア」(関連文献を含む)及び 全コピーまたは変更内容を破壊しなければならない。
- 6. データベースに関する特記事項:「ソフトウェア」にデータベースが含まれる場合、「ソフト ウェア」を使用してディスクを作成するときにのみ当該データベースの使用を許諾されるこ とに同意する。第4項の規定に従い、データベース及びデータベース内の全データの機密を保

持することに同意する。本契約書は、当該データベース及びデータを配布または公開する権 利を与えるものではない。

- 7. 限定保証:Adaptecおよび使用許可者は、被許可者への配送日から30日間、「ソフトウェア」 が備え付けられた媒体が、正常な使用及び作動条件において材質または製作上の欠陥を生じ ない事に限って保証する。Adaptecおよび使用許可者は、「ソフトウェア」やその関連文献を 使用した成果や結果を保証しない。上述は保証違反に対するAdaptecおよび使用許可者の唯 一の賠償処置である。上述の限定保証以外に、Adaptecおよび使用許可者、は第三者の権利や 市場適性、或いは特定目的への適性に関して、明確にも黙示的にも、それに限定されることな く、いかなる保証を行なうものではない。
- 8. Adaptecおよび使用許可者の負う全責任と、本保証の違反に対して被許可者のみが受ける ことができる救済措置は次の通りである。
	- (a) 上記の限定保証条件に合わず、Adaptecに返送された媒体の交換、或いは
	- (b) Adaptecまたはその販売代理店が、材料または製作上の欠陥のない新たな媒体を供給で きない場合、被許可者は「ソフトウェア」を返送することにより本契約を解消し、代金の 返金を受けることができる。
- 9. 損害責任の制限:Adaptecは、たとえ第三者がAdaptecに損害の可能性や苦情を勧告してい たとしても、被許可者が被った収益上の損失、貯蓄の損失、或いは他の偶発的または必然的損 害に対していかなる責任を負うものではない。
- 10. 輸出:アメリカ合衆国並びにそれ以外の国家の法律及び規制により、「ソフトウェア」の輸出 及び再輸出が規制されていることを、被許可者は認識しなければならない。被許可者は、アメ リカ合衆国並びにそれ以外の国家の準拠法に違反する方法で、「ソフトウェア」或いは関連書 類を輸出または再輸出しないことに同意する。
- 11. アメリカ合衆国政府による規制:「ソフトウェア」は、次の規制事項に従う。「ソフトウェア」が GSA契約の条件に従って取得された場合、その使用、複製、または公開に関して、当該ADP スケジュール契約に定められた規制の適用を受ける。「ソフトウェア」が同国国防総省または 民間機関が定める契約条件に従って取得された場合、その使用、複製、または公開に際して、 連邦調達規則の48C.F.R.12.212及び国防総省FAR追加条項49 C.F.R. 227.7202-1の条項に 則って定めれられた本契約の条件に従うこととする。
- 12. 総則:被許可者は、本契約書を熟読し、理解したこと、更に「ソフトウェア」を使用することに より、本書の条件と条項が被許可者を拘束することに同意することを承諾する。更に、被許可 者は、本契約書がAdaptecと被許可者の間の完全かつ唯一の同意文書であり、本契約書の主 題に関してこれまでにAdaptecと被許可者の間で交わされた提案や同意書 (口頭か文書か を問わず) 並びに他の方法による情報交換に取って替わるものであることに同意する。追加 または改変された本契約書の条項や他の条件は、Adaptecの役員がその承諾書 (本契約書条 件の放棄を含む) に署名しない限り、Adaptecに対して行使不能である。本契約書はカリ フォルニア州法によって規制される。但し、著作権に関しては連邦法規が適用される。本契約 書は、カリフォルニア州法ミルビタス市において、両当事者によって締結されたとみなされ る。本契約書のいずれかの条項が、ある裁判権において履行不可とされた場合、同条項は本契 約書より分離するとみなされ、本書の他の条項には何の影響も及ばないものとする。本契約 書において特に記載されていない「ソフトウェア」に対する権利は全てAdaptecが保有す る。

本契約書に関する質問があれば、次の宛先まで問い合わせのこと: Adaptec, Inc. Legal Department 691 South Milpitas Boulevard Milpitas, California 95035

### 法規適合ステートメント

#### **FCC**(米国連邦通信委員会)無線周波数妨害法準拠

警告:本装置に対し、準拠の責任がある当事者が、特別に認可ないし加工または変更が加えら れた場合、本装置を使用するユーザの権限は無効になる可能性があります。

本装置は、検査の結果、FCC 規則パート 15 に従うクラス B デジタル装置の制限に準拠してい ます。これらの制限は、住宅地域において操作する際、妨害からの保護を目的としたもので す。本装置は、無線周波数を発生、使用また放射する場合があります。取扱説明書に従って設 置または使用されない場合、無線通信に有害な妨害を引き起こす可能性があります。また、設 置状況に関わらず障害を引き起こす可能性もあります。本装置が、テレビやラジオ等の受信障 害の原因となっているかどうかは、装置の電源の ON/OFF を切り替えることでご確認頂けま す。本装置が受信障害の原因であると考えられる場合は以下の手順のいずれか、または幾つか 組み合わせてお試しください。

- •テレビまたはラジオのアンテナの向きを変えるか、または場所を変える。
- •テレビまたはラジオと本装置の間の距離を離す。
- •テレビまたはラジオとは別の回路にあるコンセントに装置を接続する。
- ●販売店またはテレビ、ラジオの修理業者にご相談ください。
- 法規上の制限に準拠した使用を行うには品質の良い I/O ケーブルか電源ケーブルをご使用く ださい。

本装置は、FCC 規則パート 15 に準拠しており、その使用は、次の 2 つの条件に従います: (1)本装置は、妨害を引き起こさないと想定される。(2)本装置は、不適切な操作に起因する 障害を含むいかなる障害も承認しなければならない。

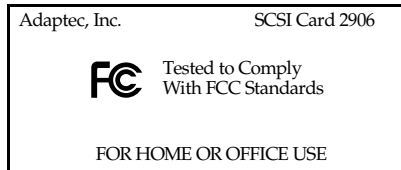

#### $\epsilon$ **EU** 法準拠

本製品はテストの結果以下のヨーロッパの基準に準拠しています。

EMC Directive 89/336/EEC, as amended by 92/31/EEC and 93/68/EEC

EN 50081-1 (1992) EN55022 (1994) Class B EN 50082-1 (1992) EN61000-4-2 (1998) EN61000-4-3 (1998) EN61000-4-4 (1995) EN61000-4-5 (1995) Surges EN61000-4-6 (1996) Conducted immunity EN61000-4-11 (1994) Supply dips of variation

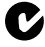

### オーストラリア、ニュージーランド法準拠

本装置は Spectram Management Agency が策定したオーストラリア / ニュージー ランド標準 AS/NZS 3548 に従ったテストの結果クラス B デジタル装置の制限に準 拠しています。

### カナダ法準拠

本製品はクラス B デジタル装置です。本製品は、カナダ電波妨害装置規則の要件を すべて満たしています。

#### 日本法準拠 ल्लि

情報処理装置等電波障害自主規制協議会(VCCI)の基準に準拠していま す。

この装置は、情報処理装置等電波障害自主規制協議会 (VCCI) の 基準に基づくクラス B 情報技術装置です。この装置は、家庭環境 で使用することを目的としますが、この装置がラジオやテレビ ジョン受信機に近接して使用すると、受信障害を引き起こすこ とがあります。 取扱説明書に従って、正しい取り扱いをして下さい。

本『ガイド』は、Macintosh<sup>®</sup>コンピュータに Adaptec<sup>®</sup> SCSI カー ド 2906 を取り付ける方法とドライバのインストールについて説明し ます。また、内蔵及び外付け SCSI 機器の取り付け・接続についても 説明します。

## パッケージの内容

SCSI Connect 2906 パッケージには、以下が含まれています。

- SCSI カード 2906
- 標準 50 ピン内部 SCSI ケーブル
- SCSI Connect 2906 CD (ドライバ、オンラインガイド、その 他の便利なツールやインフォメーションが含まれます。)
- ユーザ登録はがき

2 台以上の内蔵 SCSI 機器、又は 1 台以上の外付け SCSI 機器をコ ンピュータに接続する予定がある場合には、このパッケージに含 まれていないケーブルが別途必要になります。 20 [ページの「](#page-27-0)*SCSI* [ケーブルの入手](#page-27-0)」を参照ください。

### *SCSI* カード *2906* の取り付け

# SCSI カード 2906 の取り付け

メモ **:** Macintosh コンピュータに SCSI カード 2906 を取り 付ける場合には、最初にドライバをインストールしてくださ い。11 ページの「[トラブルシューティング](#page-18-0)」もご参照下さ い。

SCSI カード 2906 を取り付けるには以下の手順に従います。

- **1** アースされた金属に触れて、体内の静電気を放電させます。
- **2** コンピュータの電源を切り、電源コードを抜きます。
- **3** コンピュータの取扱説明書の指示に従って、コンピュータのカ バーを取り外します。
- **4** コンピュータに未使用の PCI 拡張スロット ( 一般に、白また はアイボリー色 ) があることを確認します。拡張スロットカ バーのねじを外し、下図のように、スロットカバーを取り外し てスロットを開けます。スロットカバーのねじは、ステップ 7 で使いますので、大切に保管しておいてください。

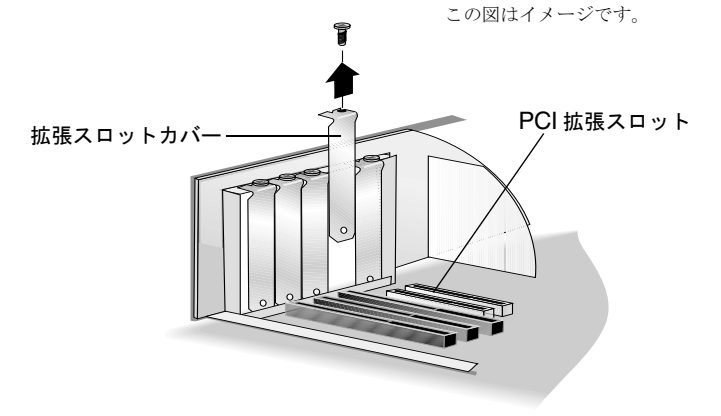

**5** 帯電防止用の袋から、SCSI カード 2906 を取り出します。

メモ **:** カードを取り扱う際は、常にカードの端か金属ブラ ケットの部分を持つようにしてください。金メッキコネ クタやカード上の電子部品には触らないで下さい。

- **6** SCSI カード 2906 をスロットに合わせ、コネクタの先端部が 完全に固定されるまでしっかり押し込みます。
- **7** ステップ 4 で取り外したねじで、カードのブラケットを固定し ます。

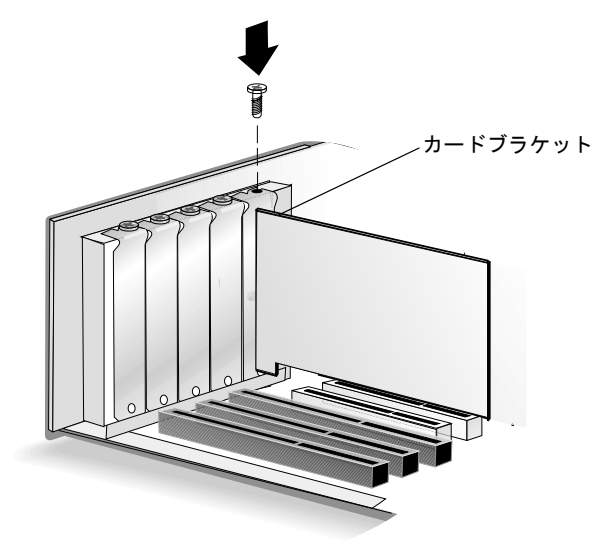

ご使用の SCSI Connect 2906 のユーザ登録をするには、製品に同 梱されている TSID が印刷されているシールをお手元に用意して、 http://www.adaptec.co.jp/regist にアクセスしてください。イン ターネットに接続する環境がなければ、パッケージに付属のユー ザ登録はがきにご記入の上、返送ください。

# SCSI 機器の取り付け

SCSI カード 2906 は、SCSI 機器を合計 7 台まで接続できます。内 蔵 SCSI 機器を 2 台以上接続する場合は、全ての機器が接続でき るだけのコネクタを持った内部 SCSI ケーブルが必要になります。

SCSI カード及び SCSI 機器 ( 内蔵、外付けを問わず ) には、固有 の SCSI ID が割り当てられていなくてはなりません。詳細につい ては、12 [ページの「](#page-19-0)*SCSI* の概要」をご覧になるか、各機器の取 扱説明書を参照してください。

メモ **:** アダプテックはカードの ID をあらかじめ 7 に設定し ています。この設定は変更しないで下さい。

### 内蔵 **SCSI** 機器の取り付け

各内蔵 SCSI 機器の事前設定を行います。詳細については、[14](#page-21-0) ページの「*SCSI* [機器の接続の前に](#page-21-0)」をご参照ください。

外付け機器のみを接続する場合には 8 [ページの「](#page-15-0)外付け *SCSI* 機 [器の接続](#page-15-0)」に進んでください。

内蔵 SCSI 機器を取り付けるには、次の操作を行います。

**1** 各内蔵 SCSI 機器に固有の SCSI ID が割り当てられているかを 確認します。SCSI ID の設定方法については、SCSI 機器の取 扱説明書を参照してください。詳細については、12 [ページの](#page-19-1) 「*[SCSI ID](#page-19-1)*」を参照ください。

メモ **:** 機器のコネクタピンには触れないで下さい。

**2** アースされた金属に触れて、体内の静電気を放電させます。次 にコンピュータの電源を切り、電源コードを抜きます。

- **3** 以下の図のように、コンピュータ内の使用可能なドライブベイ に、各 SCSI 機器を取り付けます。取り付け方法については、 ご使用のコンピュータ、または SCSI 機器の取扱説明書を参照 してください。
	- メモ **:** SCSI 機器を取り付けた後で、コンピュータ内部に 十分な空スペースがなく、SCSI 機器に内蔵 SCSI ケーブル と、電源ケーブルを接続することが難しい場合があります。 機器の接続の前に、本ページ[のステップ](#page-12-0) 4 から始まるケー ブルの接続を先にすることを検討してください。

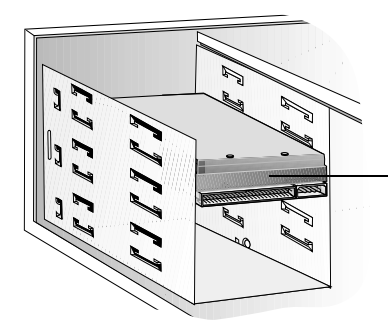

ドライブベイに取り付けられ ている内蔵 SCSI 機器

<span id="page-12-0"></span>**4** 以下の図のように、50 ピン内部 SCSI ケーブルの一方の端を カードの 50 ピン内部接続用コネクタに接続します。コネクタ がしっかりと接続されたことを確認してください。

必ずケーブルのピン 1 が、内蔵 SCSI 機器のコネクタのピン 1 に接続していることを確認してください。ピン1は通常、「1」 又は小さな三角形で表わされています。

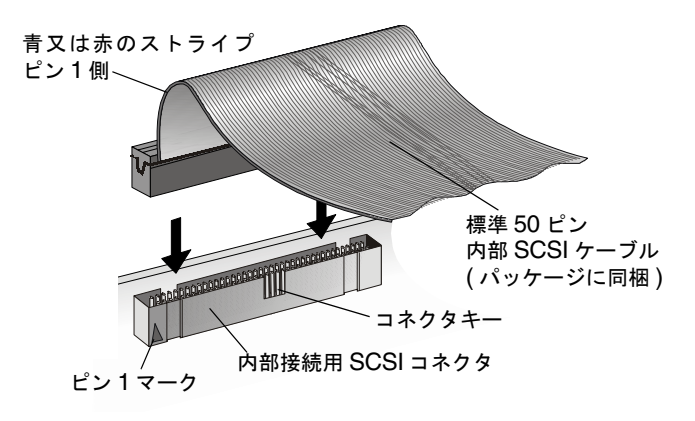

**5** 下図のように、SCSI ケーブルのもう一方の端を、内蔵 SCSI 機器に接続します。

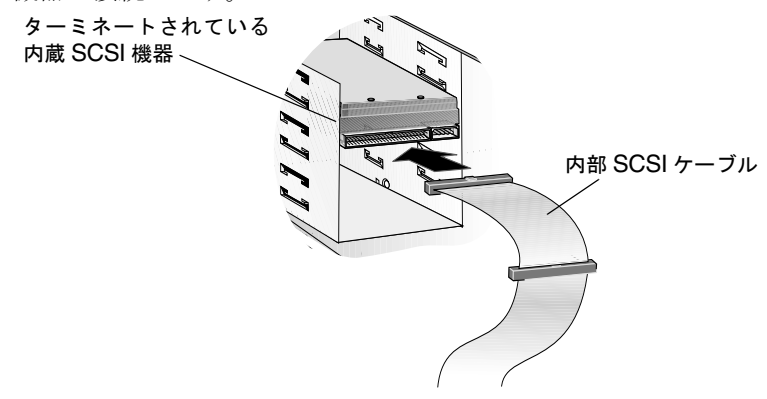

**6** 内部 SCSI 機器を一台だけ取り付ける場合は、この機器をター ミネートしてください。次に、7 [ページのステップ](#page-14-0) 9 に進んで ください。

ターミネーションについては、お使いの SCSI 機器の取扱説明書 を参照してください。詳細については、13 [ページの「](#page-20-0)*SCSI* <sup>バ</sup> [スのターミネート](#page-20-0)」をご覧下さい。

**7** 下図のように、その他の内蔵 SCSI 機器に接続します。

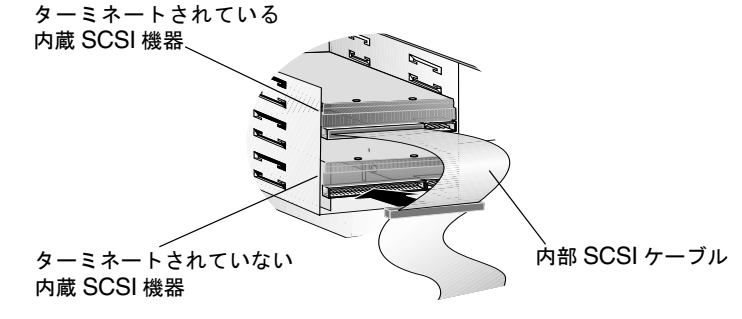

**8** ケーブルの終端に接続されている機器をターミネートさせま す。詳細ついては、お使いの SCSI 機器の取扱説明書を参照し てください。

<span id="page-14-0"></span>**9** 下図のように、コンピュータの電源からの電源ケーブルを、 SCSI 機器の電源入力コネクタに接続します。各 SCSI 機器に 対してこのステップを繰り返します。

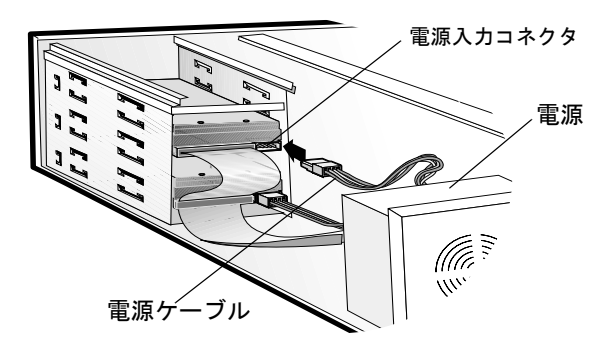

**10** コンピュータのカバーを閉じます。電源コードは、まだ接続し ないで下さい。

[外付](#page-15-0)け SCSI 機器のみを接続する場合には、次ページの「外付 け *SCSI* [機器の接続](#page-15-0) 」に進んでください。

外付け SCSI 機器を接続しない場合は、取り付けを終了しま す。

**11** 電源コードを接続し直し、コンピュータの電源を入れます。

### <span id="page-15-0"></span>外付け **SCSI** 機器の接続

外付け SCSI 機器の事前設定を行います。詳細については、[14](#page-21-0) ページの「*SCSI* [機器の接続の前に](#page-21-0)」をご覧下さい。

外付け SCSI 機器の接続には、高品質の外部 SCSI ケーブルが必 要となります。外部 SCSI ケーブルは、この SCSI Connect 2906 キットには含まれていません。20 ページの「*SCSI* [ケーブルの入](#page-27-0) [手](#page-27-0)」を参照してください。

外付け SCSI 機器を接続するには、以下の手順に従います。

**1** 各外付け SCSI 機器に、固有の SCSI ID が割り当てられている か確認します。外付け SCSI 機器の多くは、下図のように、 SCSI ID が背面のスイッチによって設定されています。詳細に ついては 12 [ページの「](#page-19-1)*SCSI ID*」をご覧下さい。

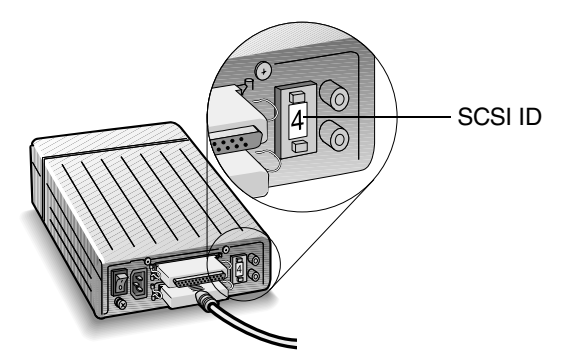

**2** アースされた金属に触れて、体内の静電気を放電させます。次 にコンピュータの電源を切り、電源コードを抜きます。

**3** 下記の図のように、SCSI カード 2906 の外部接続用 SCSI コネク タピンに外部 SCSI ケーブルの一方の端を接続します。ケーブ ルコネクタについているねじを締めて、ケーブルを固定しま す。

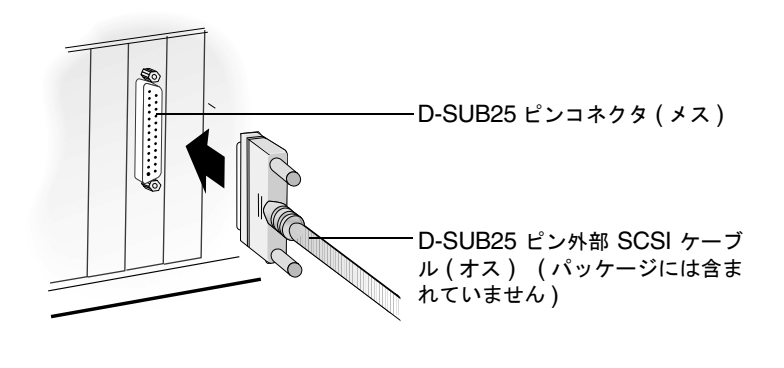

**メモ:**機器のコネクタピンには触れないで下さい。

**4** 下記のように、SCSI ケーブルのもう一方の端を、SCSI 機器の 背面の SCSI コネクタに接続します。

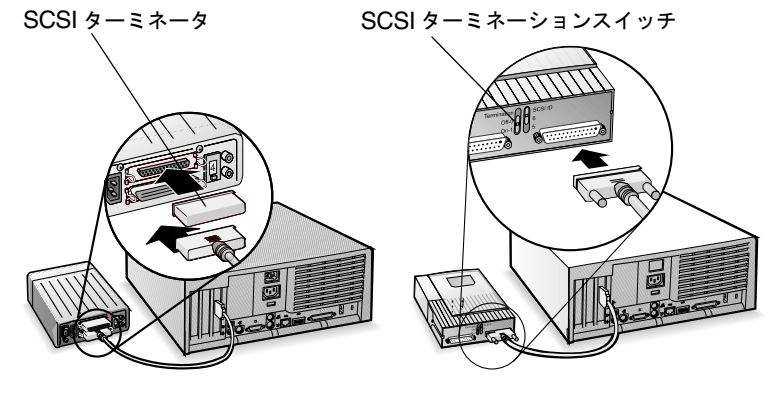

**5** 外付け SCSI を 1 台だけ接続する場合は、その機器をターミ ネートさせます。

ターミネーションについては、お使いの SCSI 機器の 取扱説明 書を参照してください。詳細については、13 [ページの「](#page-20-0)*SCSI* [バスのターミネート](#page-20-0)」をご覧下さい。

**6** 下図のように、各機器を順番にケーブルでつなぐことによっ て、その他の外付け機器を接続します。チェーンの終端にある SCSI 機器だけをターミネートさせます。

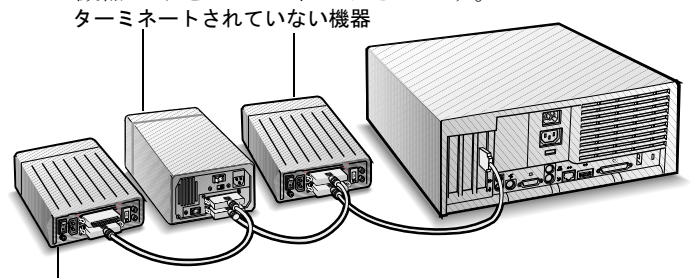

ターミネートされている機器

- **7** コンピュータに電源コードを接続し直し、電源ケーブルを外付け SCSI 機器に接続します。
- **8** SCSI 機器の電源をオンにし、電源を供給できる状態にします。 最後に、コンピュータの電源を入れます。
- **9** ドライバは必ず最初にインストールしてください。16 [ページ](#page-23-0) の「[ドライバとユーティリティ](#page-23-0)」をご覧下さい。

<span id="page-18-0"></span>トラブルシューティング

SCSI カード 2906 での問題の多くは、SCSI バス上の機器を設定 し、接続する際に不備があったために発生します。問題が発生し た場合、最初に以下の項目を確認してください。

- 全ての SCSI機器の電源がオンになっていますか?
- 全ての SCSI バスケーブルと電源ケーブルは適切に接続されて いますか?
- SCSI カード 2906 が、PCI 拡張スロットにしっかりと設置され、 固定されていますか? ( カードの確認を行う前に、コンピュー タの電源をオフにし、電源コードを取り外してください )
- SCSI バス内で、全ての SCSI 機器のピン 1 の向きが一致してい ますか?
- SCSI バス上の各機器には、固有の SCSI ID が設定されています か?
- 全ての SCSI 機器が適切にターミネートされていますか?

まだ、問題が発生する場合には、SCSI カード 2906 を他の PCI ス ロットに取り付けてみてください。1 つ目の PCI スロットから順 番に試してみます。

上記のことを確認してもまだ問題が解決しない場合には、アダプ テックジャパンのホームページ ( http://www.adaptec.co.jp) でそ の他のトラブルシューティングに関する情報を参照してください。

# <span id="page-19-0"></span>SCSI の概要

 *SCSI* (「スカジー」と発音します ) は、Small Computer System Interface の略称です。SCSI は、SCSI 機器 ( ハードディ スク、CD- ROM ドライブ、スキャナなど ) を共通の SCSI バス に接続するための業界標準のインターフェイスです。

SCSI バスは、コンピュータに装着された SCSI カード (SCSI カー ド 2906 等 ) と、1 つあるいは複数の SCSI 機器からなる電気的経 路です。SCSI 機器は、SCSI ケーブルを使用して SCSI カードに 接続します。

SCSI バスを正常に機能させるには、それぞれの SCSI 機器に固有 の ID を割り当て、SCSI バスを正しくターミネートさせる必要が あります。詳細については、次のセクション ([SCSI ID](#page-19-1)) や [13](#page-20-0) ページの「*SCSI* [バスのターミネート](#page-20-0)」をご覧ください。

## <span id="page-19-1"></span>**SCSI ID**

SCSI ID は、SCSI バスの各機器に割り当てられ、複数の SCSI 機 器が同時に SCSI バスを使用した時に優先順位を決める働きをし ます。SCSI カードにも固有の SCSI ID があります。SCSI カード 2906 では、0 から 7 の SCSI ID が使用できます。

アダプテックは、SCSI カード 2906 の SCSI ID をあらかじめ 7 に 設定しています。この設定は変更しないで下さい。SCSI ID 7 は、 SCSI バス上で最も高い優先順位を持ち、その他の ID 番号は、6 から 0 の順に数が小さくなるに従って優先順位も低くなります。

1 台目の SCSI ハードディスクは、SCSI ID 0 に設定してくださ い。ほとんどの内蔵 SCSI ハードディスクは、出荷時に SCSI ID 0 に設定されています。

以下は、SCSI ID についての一般的なガイドラインです。

- 内蔵 SCSI 機器の SCSI ID は、通常 SCSI 機器のジャンパスイッ チで設定します。
- 外付け SCSI機器のSCSI IDは、通常機器の背面のスイッチで設 定します。
- SCSI ID の設定方法の詳細ついては、お使いの SCSI 機器の取扱 説明書を参照してください。

### <span id="page-20-0"></span>**SCSI** バスのターミネート

SCSI バス上での通信が正しく行われるためには、SCSI バスの両 端がターミネートされている必要があります。ターミネーション は、信号がケーブルの終端で反射して元の信号に影響を与えるの を防ぎます。

もし、SCSI カード 2906 が、SCSI バスの終端に接続されている 場合には、もう一方の端の機器をターミネートさせる必要があり ます。

SCSI カード 2906 が、SCSI バスの中間に接続されている場合に は、カード自体はターミネートさせず、SCSI バスの両端に接続さ れている SCSI 機器をターミネートさせる必要があります。

ターミネーションの方法は、SCSI 機器によって大きく異なりま す。ターミネーションの有効 / 無効を切り替える方法について は、お使いの SCSI 機器の取扱説明書を参照してください。

以下は、SCSI ID についての一般的なガイドラインです。

- 内蔵 SCSI 機器のターミネーションは、手動で機器のジャンパ を切り替えるか、ケーブルの接続位置を変更することで制御し ます。内蔵 SCSI 機器がケーブルの終端にある場合は、ターミ ネートさせる必要があります。
- 外付け SCSI 機器のターミネーションは、通常ターミネータモ ジュールの取り付け / 取り外し、又は背面のスイッチによっ て制御します。外付け SCSI 機器がケーブルの終端にある場合 は、ターミネートさせる必要があります。
- 工場出荷時の設定では、SCSI カード 2906 のターミネーション は、「 自動 」に設定されています。アダプテックは、この設定 を推奨しています。
- ほとんどの SCSI 機器は、工場出荷時にターミネーションが有 効になっています。SCSI 機器の中には、ターミネータブロッ クを持つものや、パススルー・ターミネータを持つものがあり ます。ターミネーションの詳細については、お使いの機器の取 扱説明書を参照してください。

### <span id="page-21-0"></span>**SCSI** 機器の接続の前に

SCSI 機器を接続する前に、必ず下記の確認をします。

- SCSI IDを調べます。SCSI カード 2906 と、接続する各 SCSI 機 器に、固有の SCSI ID が設定されていることを確認します。 諸詳細については、12 [ページの「](#page-19-1)*SCSI ID*」を参照ください。
- 信用性のの高いデータ転送を保証するには、高品質な SCSI-2 ケーブルを使用してください。詳細については、 20 [ページの](#page-27-0) 「*SCSI* [ケーブルの入手](#page-27-0)」をご覧下さい。
- SCSI バスの両端をターミネートさせます。各ケーブルの終端 の SCSI 機器またはケーブル自体の終端に、ターミネータを取 り付ける (有効にする) 必要があります。SCSI ケーブルの終 端と終端の間に接続する SCSI 機器では、ターミネータを無効 にする ( 取り外す ) 必要があります。13 [ページの「](#page-20-0)*SCSI* バス [のターミネート](#page-20-0)」をご参照ください。
- ハードディスクや CD-ROM ドライブ以外の SCSI 機器を使用 する場合は、機器メーカの専用ドライバのインストールが必要 な場合があります。( ご使用の機器の取扱説明書をご覧下さい。)

### **SCSI** 機器の取り付け

### ハードディスクドライブ

SCSI カード 2906 に接続されているドライブからはコンピュータ を起動することができません。ご使用のシステムを起動するには、 起動可能なハードディスクドライブが、別の SCSI カードまたは、 IDE カードにあらかじめ取り付けられている必要があります。

SCSI ハードディスクドライブにデータを保存するには、必ずロー レベルフォーマットを行い、パーティションを設定し、論理 フォーマットを行う必要があります。お使いのコンピュータやオ ペレーティングシステムの取り扱い説明書の指示に従ってくださ い。

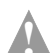

ご注意 **:** ローレベルフォーマットは、ドライブに保存されてい た全てのデータを消去します。ローレベルフォーマットを行う 前に、必ずデータをバックアップしてください

## 複数の **SCSI** カードの取り付け

コンピュータには複数の SCSI カードを取り付けることができま す。その数は、使用可能なシステムリソース (IRQ 設定、I/O ポートアドレス、BIOS アドレスなど ) によって制限されます。

インストールした SCSI カードごとに、異なる SCSI 機器が接続 された別個の SCSI バスが形成されます。各 SCSI ID は、各 SCSI カードで使用することができます。( 例えば、各 SCSI カー ドに、それぞれ SCSI ID2 の機器を接続できます。)

<span id="page-23-0"></span>ドライバとユーティリティ

## ドライバのインストール

SCSI カード、または SCSI 機器を取り付ける前に、SCSI カード 2906 のドライバをインストールする必要があります。ご使用のコ ンピュータに応じて、次のいずれかの手順に従ってください。

- Mac OS 9.x の場合は、次のセクションを参照してださい。
- Mac OS X の場合は、18 [ページ](#page-25-0)を参照してださい。

### **Mac OS 9.x**

ドラバをインストールするには、以下の手順に従います。

- **1** SCSI Connect 2906 CD の Mac OS 9.x フォルダを開き、右の図に示すようなインス SCSI Card 2906 Installer トーラアイコンをダブルクリックします。
- **2** 画面に表示される指示に従います。各ファイルが次のようにイ ンストールされます。
	- Adaptec SCSI Card 2906 ドライバが、システム ディスク のシステムフォルダ能拡張フォルダにインストールさ れます。
	- SCSI Probeは、ご使用のシステムディスクの、 システムフォルダ内のコントロールパネル フォルダにインス トールされます。

Mac OS 9.x のユーティリティとドライバの詳細については、 17 [ページ](#page-24-0) をご覧下さい。

**3** コンピュタを再起動してインストールを終了させます。

SCSI Probe を使って、システムの起動後にデスクトップ上で ドライブをマウントするように設定できます。

**4** SCSIProbe の、「起動時に SCSI ボリュームをマウント」オプ ションを必ずオンにしておきます。オンになっていないと、ド ライブがシステムの起動時にデスクトップ上に表示されませ  $h_n$ 

Mac OS 9.x を実行しているコンピュータに外付け SCSI 機器を接 続している場合は、SCSI カードコントロールパネルを使用して、 最大同時転送速度を 5MB/sec に設定します。

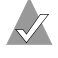

メモ **:** DB-25 コネクタ使用時は、5MB/sec 以上の速度に設 定できません。

### <span id="page-24-0"></span>**Mac OS 9.x** ユーティリティとドライバ

これらのユーティリティとドライバは、Mac OS 9.x のインス トールの一部としてご使用のシステムディスクにインストールさ れます。

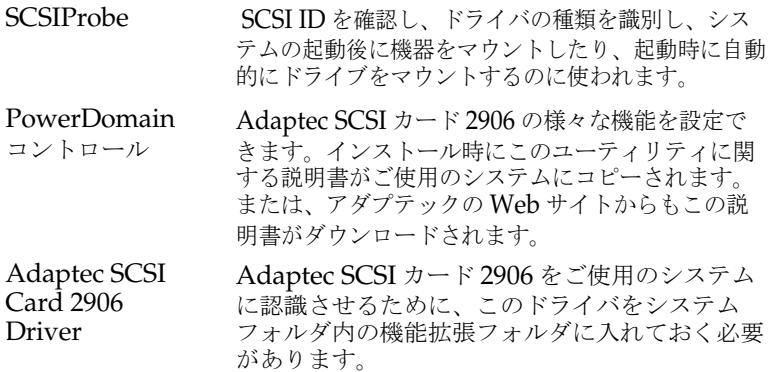

### <span id="page-25-0"></span>**Mac OS X**

Mac OS X の初期リリース ( たとえば、Mac OS X 10.0 から Mac OS X10.0.4) には、ドライバは組み込まれていませんので、 ドライバをインストールする必要があります。ドライバをインス トール、又は更新するには、下記の手順に従います。

メモ **:** ユーティリティの中には、Mac OS X と互換性がない 場合があります。最新の情報については、アダプテックの Web サイト ( http://www.adaptec.co.jp) でご確認してくださ い。

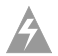

**警告 : /System/Library/Extensions 以下のいずれかのディレ** クトリのアクセス権を変更した場合は、インストーラを実行 しないで下さい。 ドライバがこれらのディレクトリを上書きする場合がありま す。また、これらのディレクトリのいずれかをシンボリック リンク (Mac OS 9 のエイリアスに相当 ) としてセットアッ プした場合も、インストーラを実行しないでください。シス テムが正しく機能しなくなる場合があります。

ドライバをインストールまたはアップデートするには、次の操作 を行います。

**1** 管理者としてログインします。

メモ **:** SCSI カード 2906 のドライバをインストールする には、管理者としてログインする必要があります。管理 者の名前とパスワードの入力を要求するメッセージが表 示されます。

**2** SCSI カード 2906 CD の Mac OS X フォルダ を開き、右の図に示すようなインストーラアイ コンをダブルクリックします

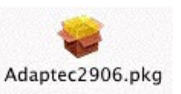

**3** 画面に表示される指示に従います。

SCSI カード 2906 ドライバが、システム ディスクの System/Library/Extensions フォルダにインストールされます。 インストールされるドライバは、 Adaptec290X-2930.kext で す。

## **Mac OS** ドライバのアンインストール

Adaptec SCSI ドライバを削除するには、以下の手順に従います。

- **1** SCSI Connect 2906 CD 内で Mac OS X フォルダに移動し、 Uninstall.command を探してください。
- **2** そのファイルをダブルクリックして、ドライバを削除します。

メモ **:** SCSI カード 2906 のドライバをアンインストール するには、管理者としてログインする必要があります。 管理者の名前とパスワードの入力を要求するメッセージ が表示されます。

### アンインストールの確認

 /System/Library/Extensions ディレクトリに移動して、 Adaptec290X-2930.kext ファイルがディレクトリ内にないことを 確認します。

<span id="page-27-0"></span>SCSI ケーブルの入手

高性能の SCSI システムには、データを確実に保全する高品質の ケーブルが必要です。アダプテックでは、アダプテック製 SCSI カードでご使用するために、特別に設計された高品質の SCSI ケーブルをご提供しています。詳しくは、アダプテックの Web サイト、 http://www.adaptec.co.jp をご参照ください。

### 外部ケーブル

### 製品仕様

D-SUB25 ピン- D-SIB25 ピンケーブル ( 約 90cm) D-SUB25 ピン-高密度 50 ピンケーブル ( 約 90cm)

D-SUB25 ピンコネクタ

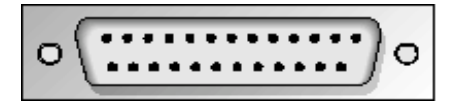

高密度 50 ピンコネクタ

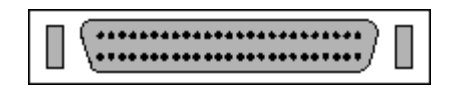

内部ケーブル

#### 製品仕様

5 ポジション ( 機器 4 台 + SCSI カード ) 標準 50 ピンコネクタ (1.5M)

標準 50 ピン内部接続用コネクタ

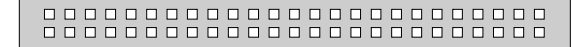

## 最大ケーブル長

内部および外部を合わせた SCSI バスのケーブルの全長は、下の 表の最大値を超えることができません。

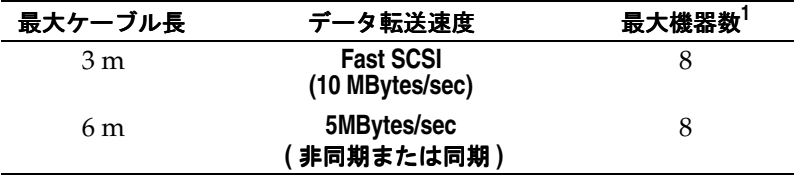

 $1$  SCSI カードを含む

### **G**adaptec®

**Adaptec, Inc.** 691 South Milpitas Boulevard Milpitas, CA 95035 USA

#### © 2002 Adaptec, Inc.

All rights reserved. Adaptec およびアダプテックの ロゴは、Adaptec Inc. の登録商標であり、何らかの 司法権に登録されている可能性があります。

Part Number: 513082-06JA, Ver. AA